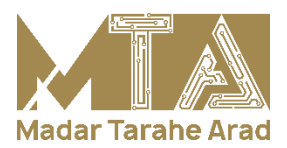

## **موضوع : لیست پروژه های بخش توسعه Computer Embedded Linux**

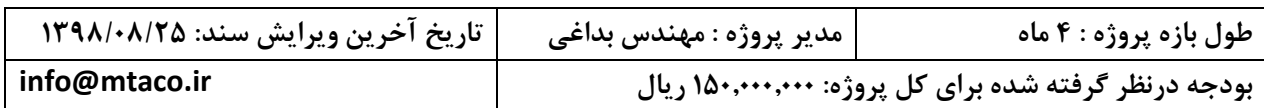

## **جدول لیست فعالیت های تعریف شده همراه با هزینه درنظر گرفته شده برای هر بخش**

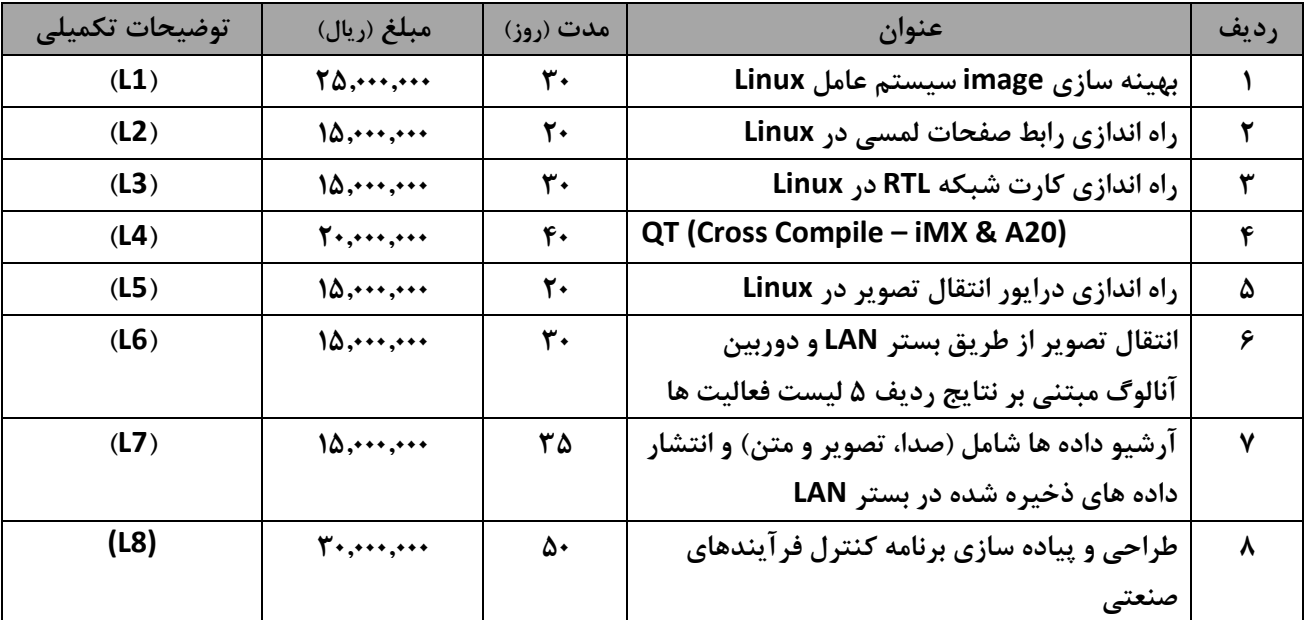

\* الزم به ذکر است در صورت تکمیل هر یک از بخش های پروژه قبل از بازه زمانی اعالم شده، %10 به مبلغ پیشنهادی برای اجرای زیرسیستم های پروژه، افزوده خواهد شد.

\*\* مواردی که با رنگ سبز مشخص شده است، نشانگر انتخاب تیم فنی جهت اجرای زیرسیستم بوده و یا بخش مورد نظر تکمیل شده است. در صورت تمایل به همکاری در پروژه مذکور، درخواست خود را به پست الکترونیکی اعالم شده در باالی فرم ارسال نموده و یا با شماره 09057808442 تماس حاصل فرمایید.

## **توضیحات تکمیلی هر بخش:**

)1L ): ایجاد image بهینه شده برای پردازنده 20A و 6/7iMX ( الزم به توضیح است برای هر دو نسل پردازنده ها، سیستم عامل Linux توسط شرکت سازنده ارائه شده است و بردهای راه انداز هر دو پردازنده، موجود است(. تولید image، boot-u و ... در مدل iMX به صورت کامل مبتنی بر Project Yocto توسط شرکت سازنده ایجاد و قابل دسترس می باشد.

اهداف : در این بخش از پروژه، هدف آن است تا image سیستم عامل، فایل های boot-u، BSP و Toolchain از سورس اصلی باز تولید شود.

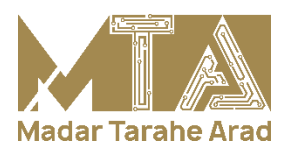

)2L ): در این پروژه و در بخش رابط صفحه نمایشگر لمسی از chipset مدل SS/I1100-AR استفاده شده است. این قطعه دارای درایور سطح لینوکس بوده و در این بخش از پروژه نیاز است تا درایور این قطعه به سیستم عامل Linux مدنظر برای پردازنده های iMX و 20A اضافه شود.

)3L ): مشابه بخش 2 پروژه، نیاز است تا chipset مدل SD8306RTL Realtek به سیستم عامل ایجاد شده، اضافه شود. این قطعه با توجه به استاندارد بودن آن، در بیشتر ورژن های سیستم عامل شناخته می شود اما این محصول نیز دارای درایور سطح سیستم عامل لینوکس می باشد که در لینک های پیوست قابل دسترسی است.

)4L ): در این بخش باید QT بر روی سیستم عامل لینوکس مبتنی بر معماری استفاده شده در 20A و iMX نصب شود. عمال سیستم عاملی که در بخش اول این پروژه ایجاد شده است مدنظر می باشد. نسخه قابل قبول 5.9QT به باال می باشد و باید از موارد زیر، پشتیبانی نماید. الزم به ذکر است که در این وضعیت QT در بخش گرافیک سیستم مبتنی بر framebuffer عمل کرده و گرافیک سیستم عامل غیرفعال خواهد بود.

)1( QML( 2 )tslib( 3 )SQLite( 4 )سایر ماژول های استاندارد QT

)5L ): درایور انتقال تصویر مبتنی بر پردازنده 7280ADV می باشد. برای این پردازنده درایور و برنامه تست سیستم عامل linux بر روی پردازنده iMX موجود می باشد. مستندات این بخش در لینک پیوست 6 موجود است. در این بخش از پروژه نیاز است تا تست درایور مذکور بر روی iMX و 20A انجام شود و داده بر روی صفحه نمایشگر، نمایش داده شود. در این بخش از طرح، نیاز است تا حداکثر 3 دوربین به صورت همزمان بر روی نمایشگر، نمایش داده شود و یک برنامه ساده جهت تست عملکرد سیستم در این بخش ارائه شود.

)6L ): در این بخش نیاز است تا داده های ورودی از دوربین های آنالوگ که در بخش 5 ایجاد شده است، از طریق بستر LAN در شبکه انتشار پیدا کند. داده ها باید به صورت استاندارد منتقل شوند تا بتوان تصاویر را در سمت گیرنده، برای نمونه بر روی برنامه .نمود مشاهده VLC media player

)7L ): این داده ها می تواند شامل فیلم، موسیقی و داده های متنی باشد. این داده ها باید توسط یک برنامه ساده که در محیط QT طراحی شده است، به صورت خودکار و با توجه به درخواست گیرنده که درخواست توسط یک بسته اطالعاتی ساده از طریق بستر LAN دریافت می شود، در شبکه انتشار یافته و در سمت گیرنده توسط player media VLC قابل دریافت باشد.

)8L ): طراحی و پیاده سازی برنامه کنترل فرآیندهای صنعتی مبتنی بر بستر ارتباطی سریال و پروتکل Modbus با ویژگی های زیر:

- آرشیو داده های درخواستی بر روی بانک اطالعاتی SQLite
- نمایش گرافیکی اطلاعات مورد نیاز جهت نمایش به کاربر ( شامل ۵۰۰ پارامتر که در این بخش، طراحی گرافیکی سیستم قبال انجام گرفته و فقط نیاز است تا ارتباط بین گرافیک سیستم و داده ها برقرار شود.
	- تبادل داده ها از طریق بستر LAN و درگاه سریال با استفاده از پروتکل Modbus در سطح ارتباط سریال
	- توسعه برنامه مبتنی برQT نسخه 5.9 به باال سازگار با سیستم عامل لینوکس ایجاد شده برای سخت افزار

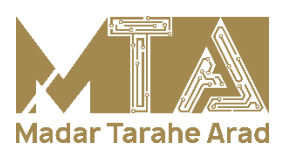

## **لینک های مفید جهت درک بهتر بستر سخت افزاری**

- 1. <https://www.toradex.com/computer-on-modules/colibri-arm-family/nxp-freescale-imx6>
- 2. <http://www.cubietech.com/product-detail/cubieaio-a20-board/>
- 3. <https://www.microchip.com/wwwproducts/en/en555168>
- 4. [https://code.ihub.org.cn/projects/624/repository/revisions/master/entry/target/linux/generic/fil](https://code.ihub.org.cn/projects/624/repository/revisions/master/entry/target/linux/generic/files/drivers/net/phy/rtl8306.c) [es/drivers/net/phy/rtl8306.c](https://code.ihub.org.cn/projects/624/repository/revisions/master/entry/target/linux/generic/files/drivers/net/phy/rtl8306.c)
- 5. [https://gitlab.labs.nic.cz/turris/openwrt/blob/84e2d306235643e3e9ef6bbc9b21eb6b5e462721/ta](https://gitlab.labs.nic.cz/turris/openwrt/blob/84e2d306235643e3e9ef6bbc9b21eb6b5e462721/target/linux/generic/files/drivers/net/phy/rtl8306.c) [rget/linux/generic/files/drivers/net/phy/rtl8306.c](https://gitlab.labs.nic.cz/turris/openwrt/blob/84e2d306235643e3e9ef6bbc9b21eb6b5e462721/target/linux/generic/files/drivers/net/phy/rtl8306.c)
- 6. [https://developer.toradex.com/knowledge-base/how-to-use-analogue-camera-module-on](https://developer.toradex.com/knowledge-base/how-to-use-analogue-camera-module-on-embedded-linux)[embedded-linux](https://developer.toradex.com/knowledge-base/how-to-use-analogue-camera-module-on-embedded-linux)
- 7. [https://github.com/torvalds/linux/blob/master/Documentation/devicetree/bindings/media/i2c/a](https://github.com/torvalds/linux/blob/master/Documentation/devicetree/bindings/media/i2c/adv7180.txt) [dv7180.txt](https://github.com/torvalds/linux/blob/master/Documentation/devicetree/bindings/media/i2c/adv7180.txt)
- 8. <https://elixir.bootlin.com/linux/v4.1/source/drivers/media/i2c/adv7180.c>
- 9. [https://github.com/engicam](https://github.com/engicam-stable/iCoreM6_linux/blob/master/drivers/media/video/mxc/capture/adv7280_mipi_tvin.c)[stable/iCoreM6\\_linux/blob/master/drivers/media/video/mxc/capture/adv7280\\_mipi\\_tvin.c](https://github.com/engicam-stable/iCoreM6_linux/blob/master/drivers/media/video/mxc/capture/adv7280_mipi_tvin.c)
- 10. [https://cateee.net/lkddb/web-lkddb/VIDEO\\_ADV7180.html](https://cateee.net/lkddb/web-lkddb/VIDEO_ADV7180.html)
- 11. <https://doc.qt.io/qt-5/embedded-linux.html>